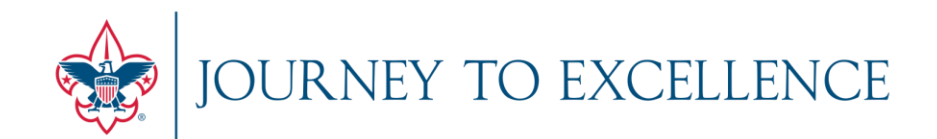

### **Welcome!**

If you are accessing the audio portion of this presentation via cell phone and are in a noisy environment, please mute your line on your phone.

If you call in on a land line, we can mute your connection using our presentation software.

*On behalf of all participants, thank you.* 

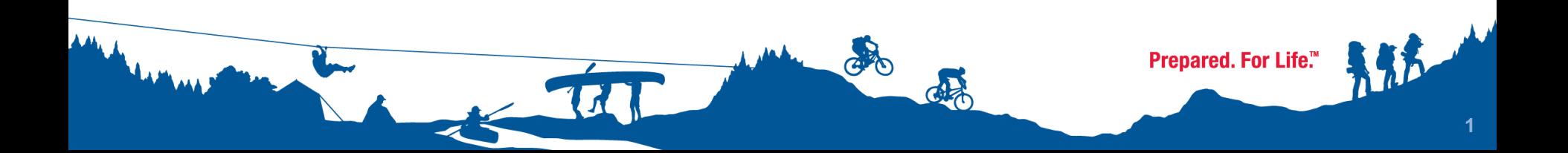

# **JTE Dashboard Training**

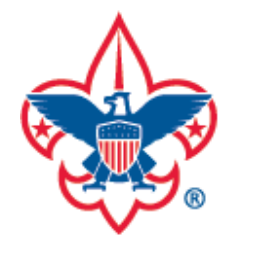

### **Volunteers March 16 & 17, 2011**

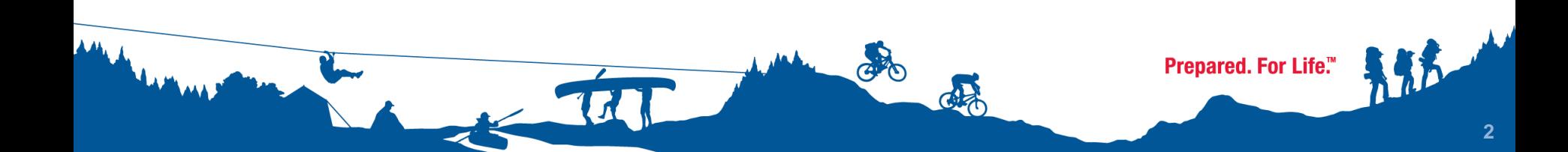

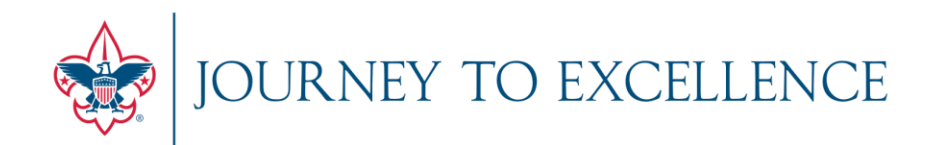

### **INTRODUCTION & ORIENTATION**

DASHBOARD FOUNDATION & CALCULATIONS

USER EXPERIENCE & LIVE VIEW

MYBSA REFERENCE & HELP SECTION

OPEN FOR Q&A

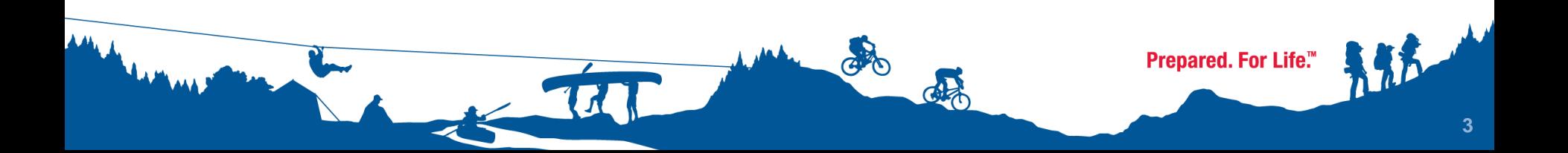

## **TRAINING OBJECTIVES**

- Achieve familiarity with how the measures of the Journey to Excellence program are represented on the Dashboard at each tier of view.
- Solidify an operational understanding of the permissions functionality as it relates to council, area, regional & national professionals and volunteers.
- Provide insight into how the Dashboard "drills-down" into revealing pertinent details at each level.

Prepared. For Life."

## **WHAT THE DASHBOARD IS**

### FLEXIBLE

This tool is designed to morph according to performance and improvement standards each year. Changes to drive continuous improvement in 2012 will be based on the data that feeds the dashboard in 2011.

### NON-INTRUSIVE

Data collected is from existing information that councils are already submitting. One criteria does have an e-form to update council Key 3 leadership details, which is automatically submitted.

#### RELATIVE

Bronze, Silver and Gold status levels are based on nationally-determined benchmarks, yet 11 of the 17 criteria also recognize year-over-year performance improvement as a way to advance recognition levels.

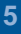

Prepared. For Life.™

## **PRECURSOR: System Requirements**

### **Devices**

The dashboard works on PC and Mac operating systems and can be deployed on smart phones and tablet computers, such as the Droid, Blackberries, iPhones and iPads.

### **Java-Script Enabled**

To deploy on the devices above, the dashboard has been programmed using Java-Script. Please make sure your internet browsers are set to accept Java scripted pages (usually in the Permissions or tools settings of your browsers)

#### **Browsers Grades**

- •Internet Explorer 7.0 or higher
- •Safari 5.0 or higher
- •Firefox 3.6 or higher

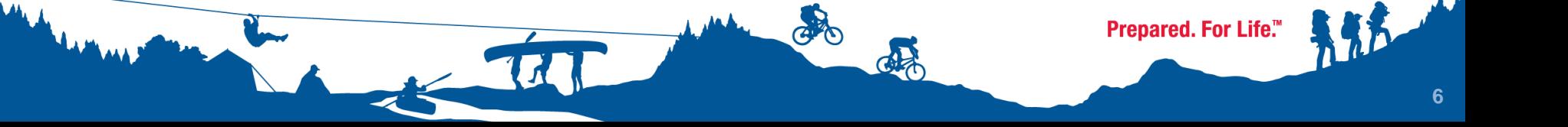

## **PRECURSOR: Enabling Java Script**

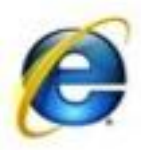

**For Internet Explorer 7.0 +** Click the **Tools menu Select Internet Options. Click the Security tab. Click the Custom Level button. Scroll down until you see the 'Scripting' section. Select the 'Enable' radio button for 'Active Scripting'. Click the OK button.**

**If you see a confirmation window, click the 'Yes' button**

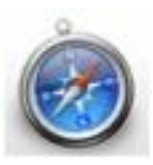

**Safari 2 or 3** Click the **Safari** menu Select **Preferences** Click the **Security** tab Select 'Enable JavaScript'

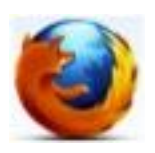

**Firefox 3.6+** Click the **Tools** menu (Mac: goto **Firefox** tab and select **Preferences**) Select **Options** Click the **Content** tab Select 'Enable JavaScript' Click the **OK** button.

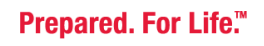

## **UNDERSTANDING ACCESS & PERMISSIONS**

District Chairs and Commissioners Council Employees Council Key 3 Leaders Council Executive Board Council Officers Council Advisory Board

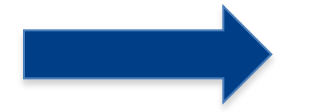

Assigned Council

Area, Region, National Professionals Area, Region, National Volunteers

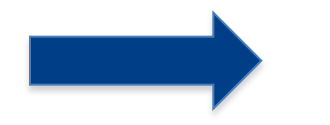

All Views

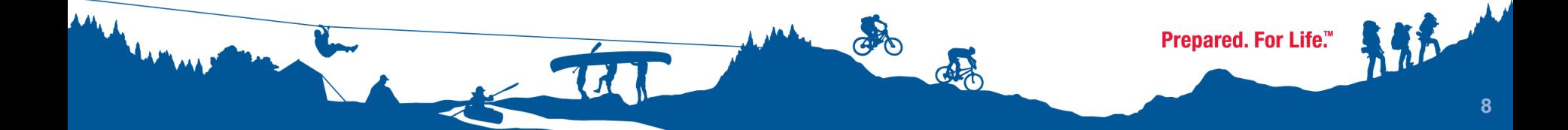

## **COUNCIL-VIEW POSITIONS UNDERSTANDING ACCESS & PERMISSIONS:**

 $\boldsymbol{M}$ 

#### **Council Professional and Staff**

**Directors Executives** Office Manager Business Manager Special Position Professionals

(all those with myBSA access)

#### **Council Volunteers**

**Officers Commissioners** Board Members Advisory Council Members Committee Chairs Committee Members

District Commissioners District Chairs

delo

Prepared. For Life.™

## **UNDERSTANDING ACCESS & PERMISSIONS COUNCIL-VIEW POSITIONS**

#### **All Users of the Dashboard must be registered with an BSA ID number.**

District & Council Volunteers-

Contact your Council Registrar to verify your paperwork is current, with your correct position code, and fees are paid.

#### Area/Regional/National Volunteers-

Position codes at these levels are given unique BSA registration numbers separate from those held at the district or council levels. MyScouting accounts must correspond with these identifiers for users to have access to area/region/national overviews.

*(reference / contact detail coming at the end of this presentation)*

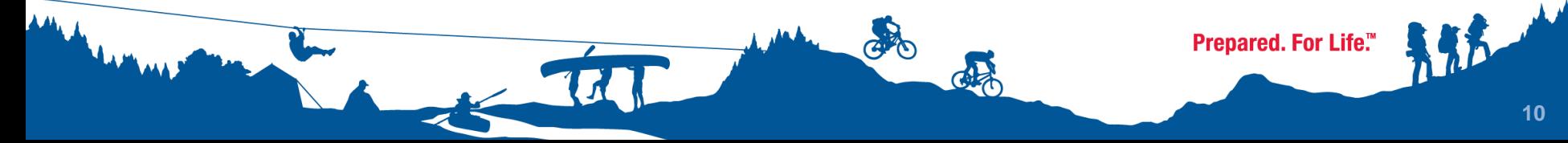

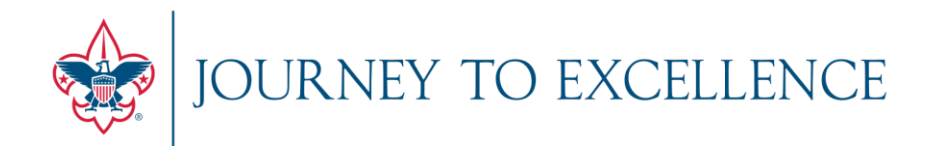

### INTRODUCTION & ORIENTATION

### **DASHBOARD FOUNDATION & CALCULATIONS**

USER EXPERIENCE & LIVE VIEW

MYBSA REFERENCE & HELP SECTION

OPEN FOR Q&A

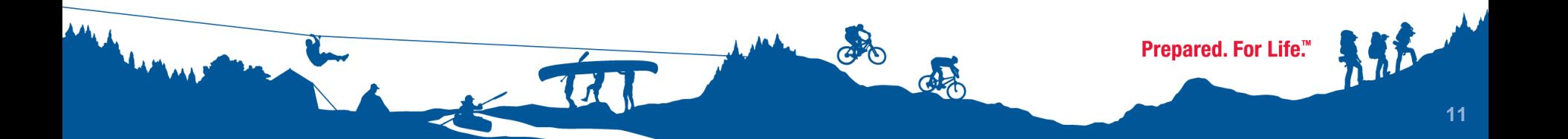

### **DATA FOUNDATION & CALCULATIONS**

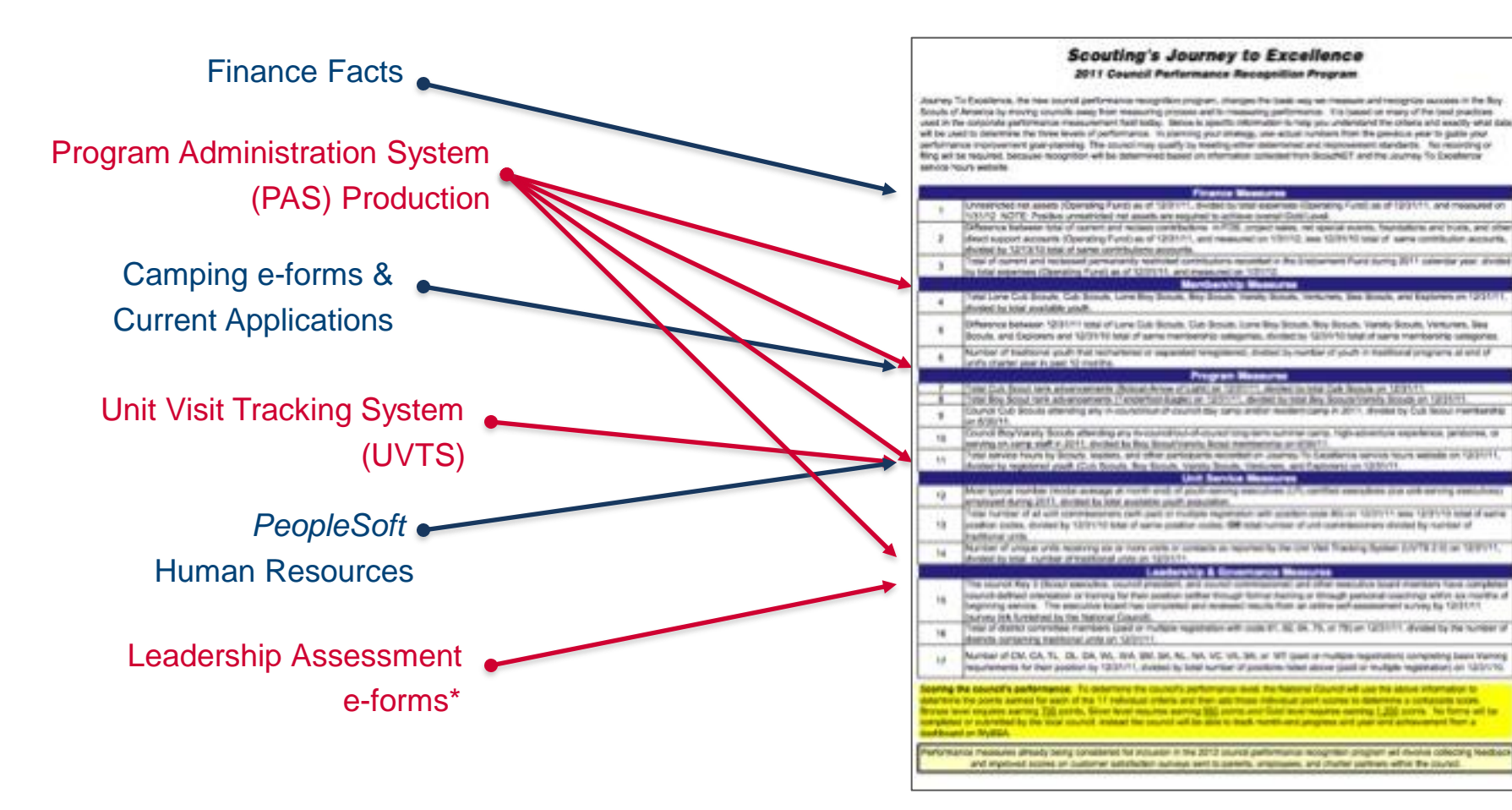

\* Criteria #15 Council Leadership Only

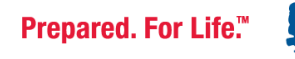

## **DATA CALCULATIONS & SCORING**

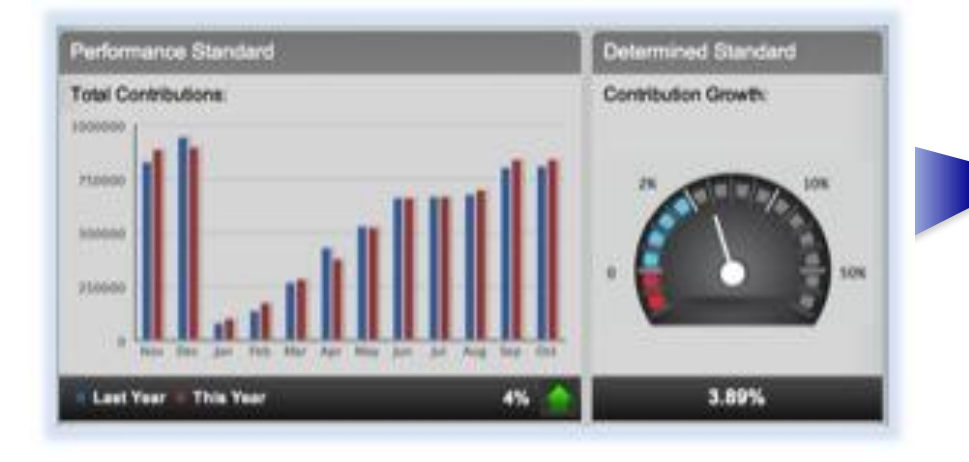

#### PERFORMANCE STANDARD

This measurement is designed to recognize improved performance and advance a status level when warranted.

#### DETERMINED STANDARD

This measurement sets benchmark values to demarcate gold, silver, and bronze levels.

GA

Performance Standard is a factor in most, but not all criteria. Criteria without a Performance Standard include:

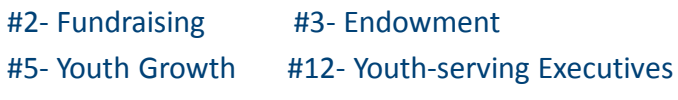

#14 - Unit Visitation #15 - Council Leadership

#### **Scouting's Journey to Excellence** 2011 Council Performance Recognition Program

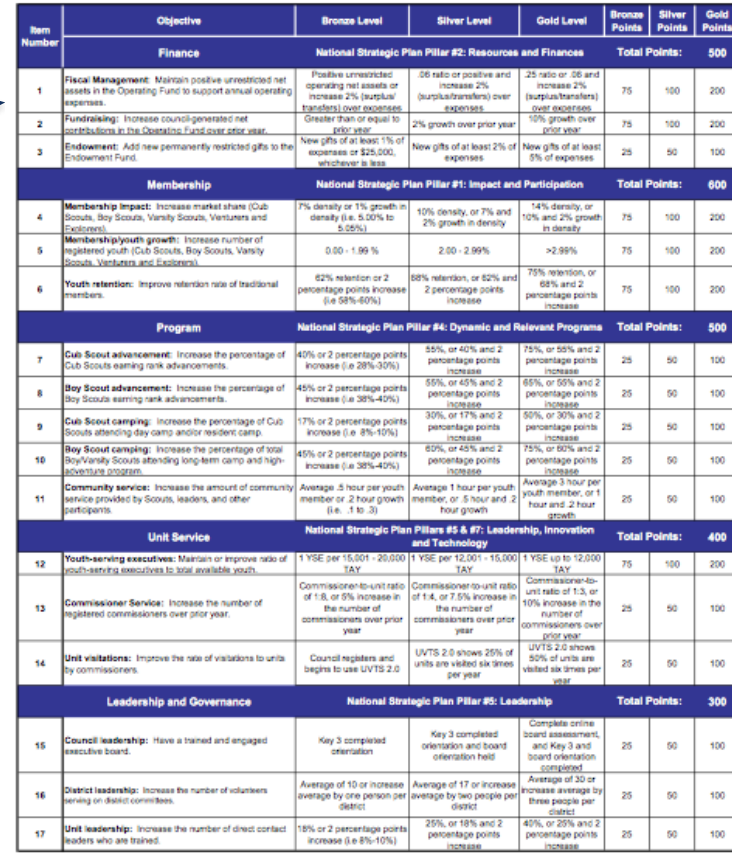

Prepared. For Life.™

**JTE Medal Recognition: Source Sheet ITE Medal Recognition: Source Sheet** 

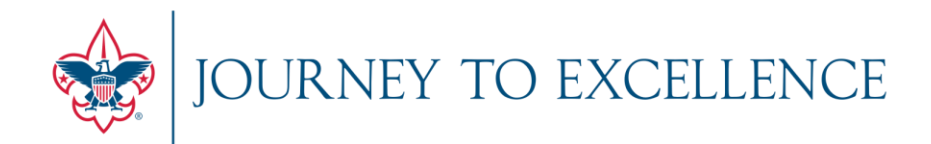

### INTRODUCTION & ORIENTATION

DASHBOARD FOUNDATION & CALCULATIONS

### **USER EXPERIENCE & LIVE VIEW**

MYBSA REFERENCE & HELP SECTION

OPEN FOR Q&A

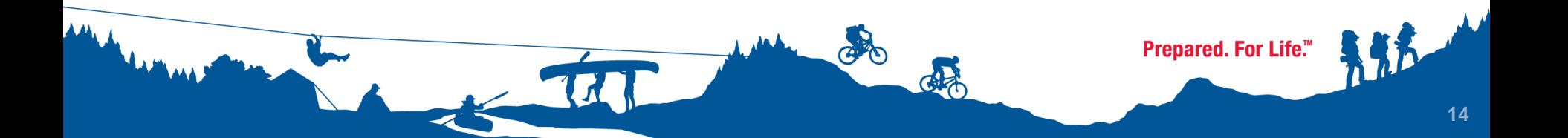

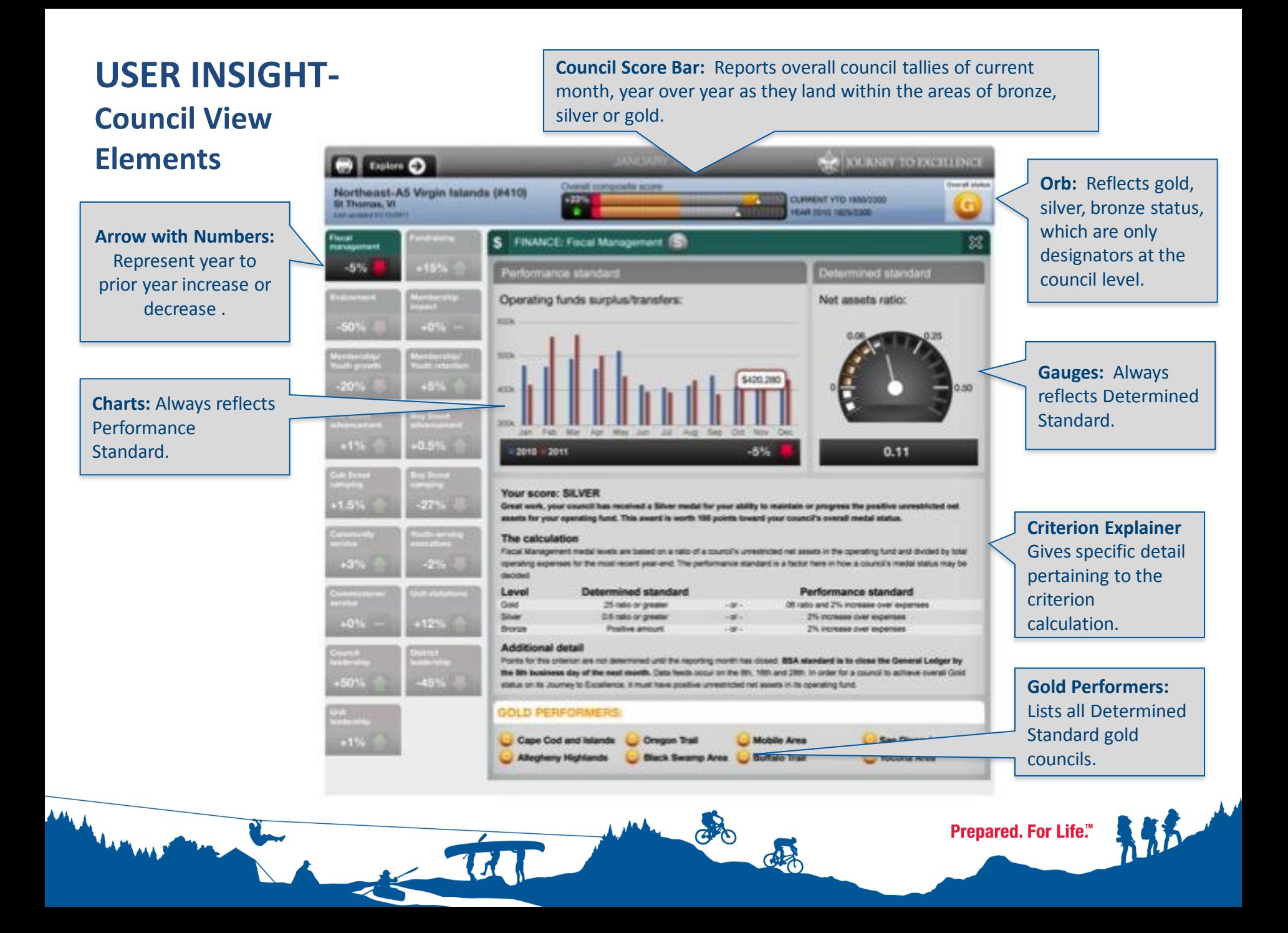

#### **USER INSIGHT: Overviews Blue Ribbon Bar:** Always reflects a composite tally by total points, with a percentage to **National** signify year over year change. **Region** JANUARY 2011 **NEY TO EXCELLENCE** Explore  $\bullet$ **Area** Percent of Improved Councils (Points) **Previous Southern Next YTD: 54%** <u>A LITTLE LITTLE LITTLE LITTLE LITTLE AND LITTLE AND LITTLE AND LITTLE AND LITTLE AND LITTLE AND LITTLE AND LIT</u> Last undated 2011-01-31 Average point score Percent Improved (Points) LEADERSHIP<br>& GOVERNANCE Area 3 FINANCE MEMBERSHIP PROGRAM **UNIT SERVICE Strategic Tiles:** 328/500 123/600 250/500 368/400 225/300 2012 View will be Area 4 Percent of Improved Councils (Performance) enhanced to include **A THEFT IT IT IT IT IT IT IT IS ASSESS THE TIME** S Fiscal Management S Fundraising S Endowment these average Area 9 scores by Area. 36% 59%  $95%$ **322** Market Share **312** Membership Growth **322** Youth Retention Area 1 41% 38% 54% Area 5 **Criteria Plank:**  Cub Scout Advancement **4** Boy Scout Advancement **4** Cub Scout Camping Always reflects year  $0%$ 52%  $0%$ <u> Martin Maria Al</u> Area 6 over year **Right Read Window: OTTO THE TELEVITE** Youth-Serving Executives percentage of Boy Scout Camping Community Service All improved councils Area 2  $0%$ 83% 53% area/region/national within an area, overview screens Commissioner Service (b) Unit Visitations **Council Leadership** region, at the Area 7 will offer a tier view 0 1 1 1 1 1 1 1 1 1 1 3 3 %  $0%$ national level.0% 55% into activity into the next level. Ie) Area 8 **District Leadership** Unit Leadership Region Directors can  $1111111111133\%$  $0%$  $0%$ see into area metrics National AVG  $\triangle$  80%  $\nabla$ in this grey column. GA Prepared. For Life.™  $\overline{\phantom{a}}$

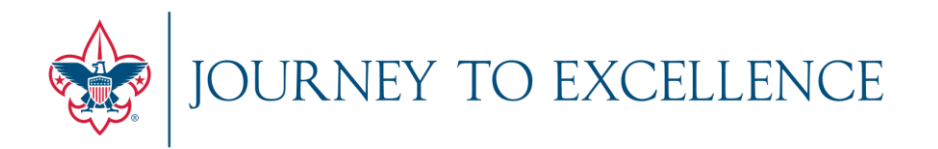

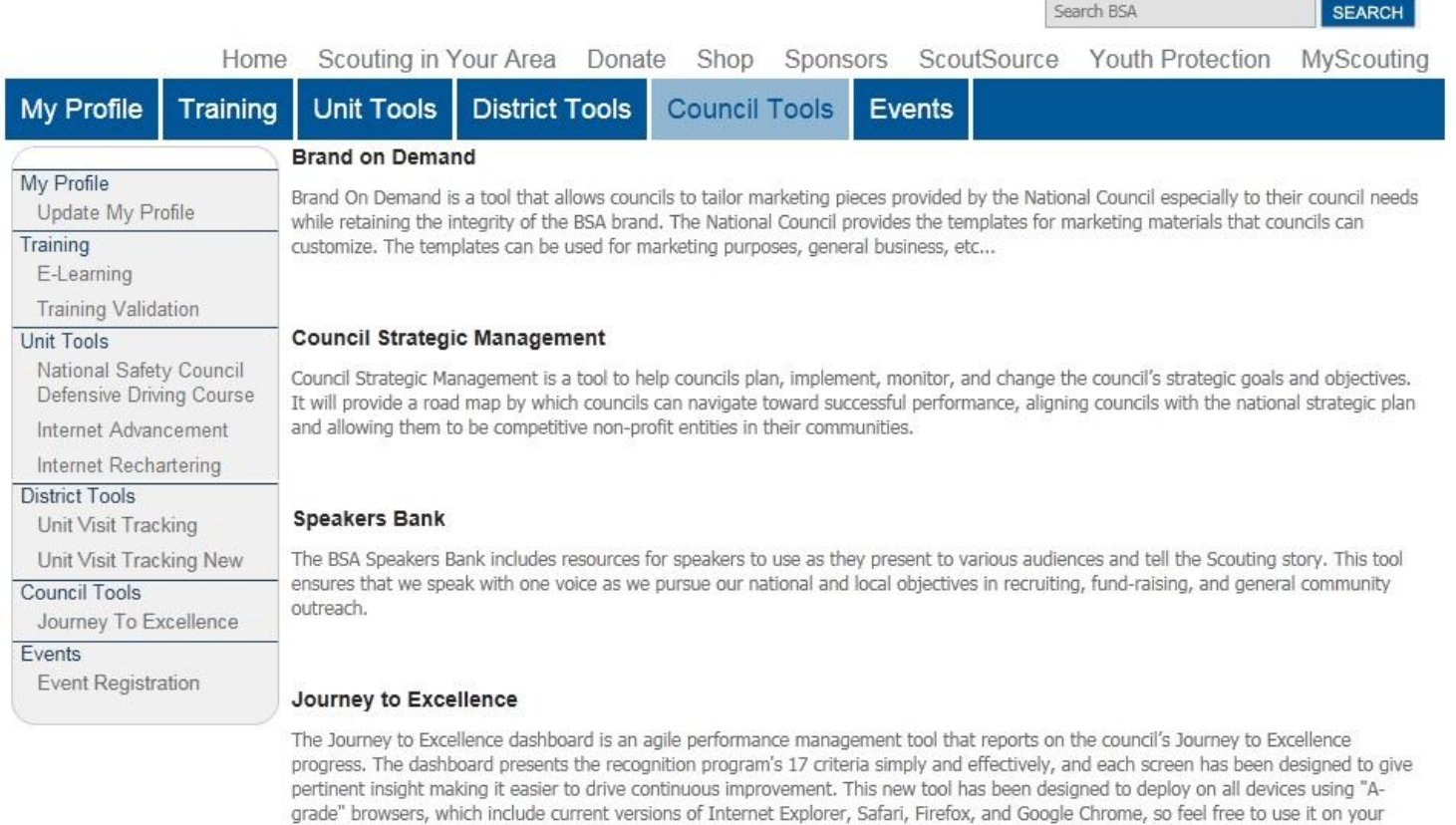

desktop, laptop, smart phone, or tablet computer.

### **USER INSIGHT- Site Map Graphic**

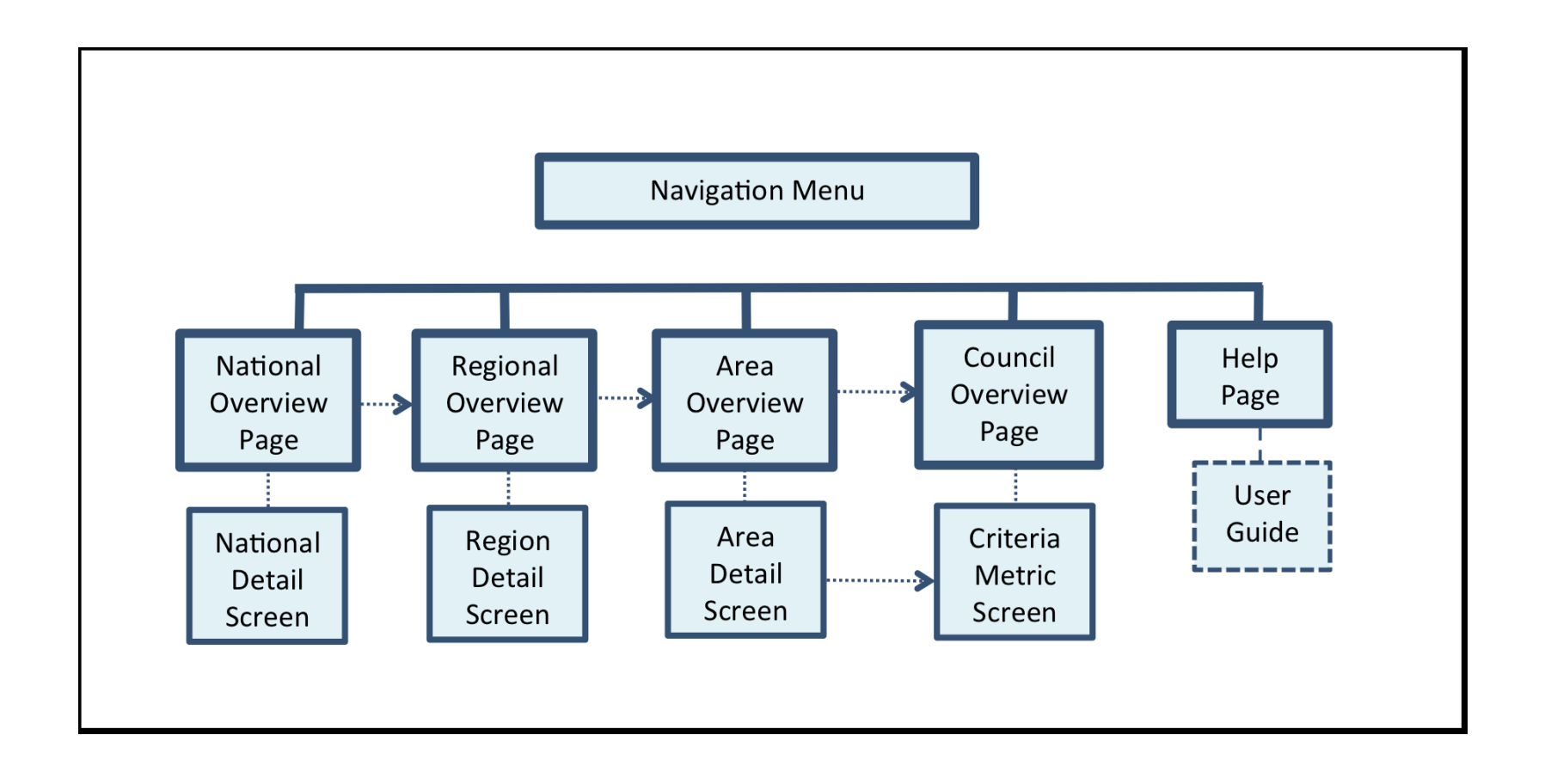

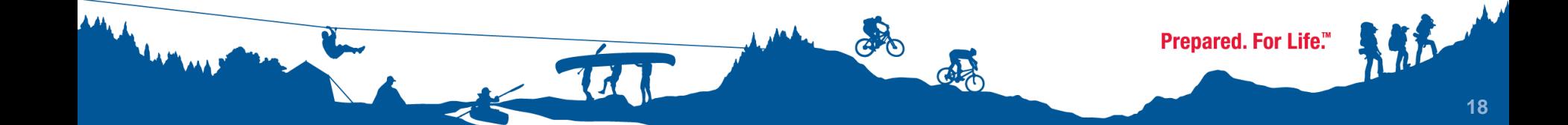

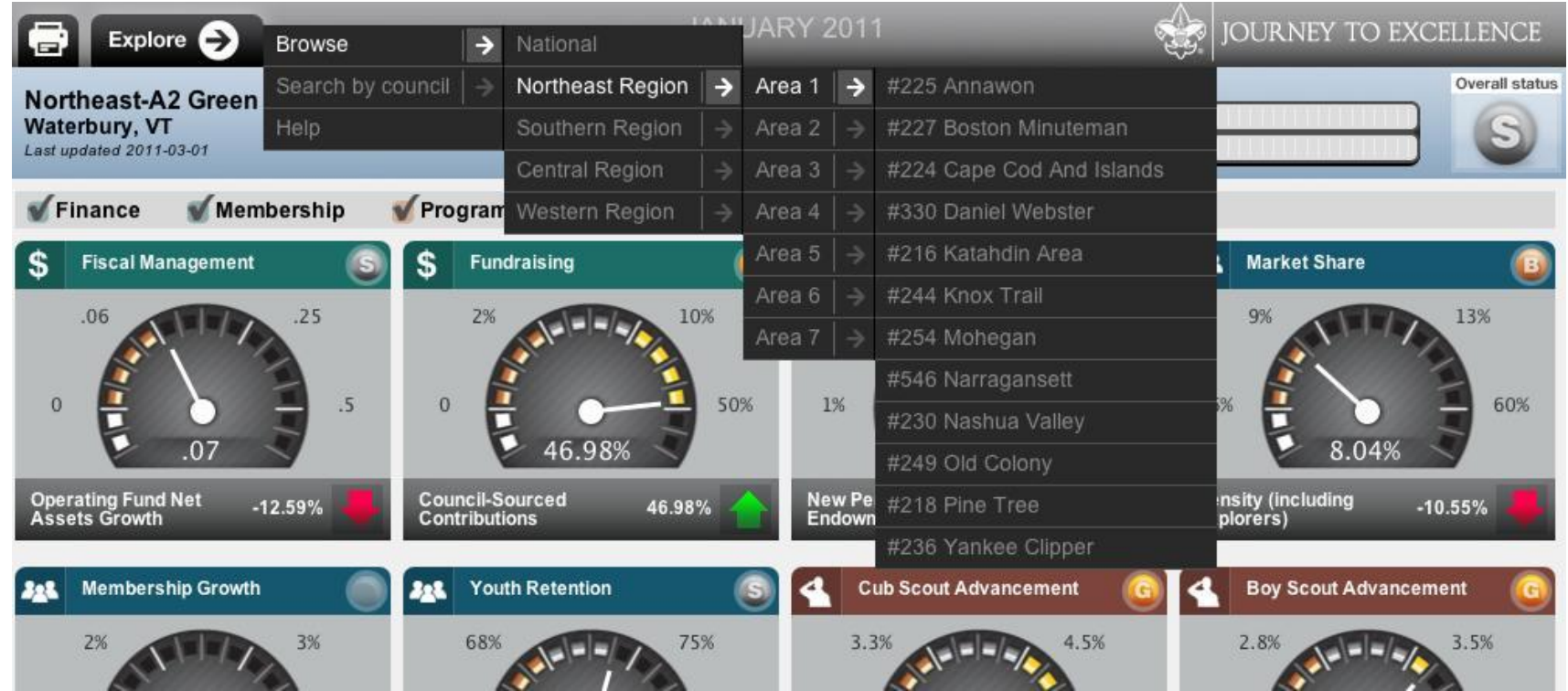

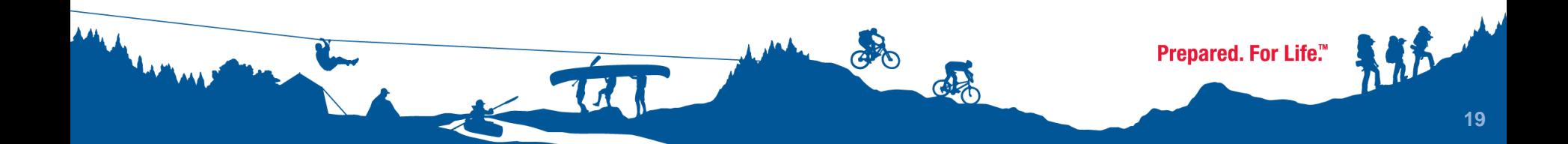

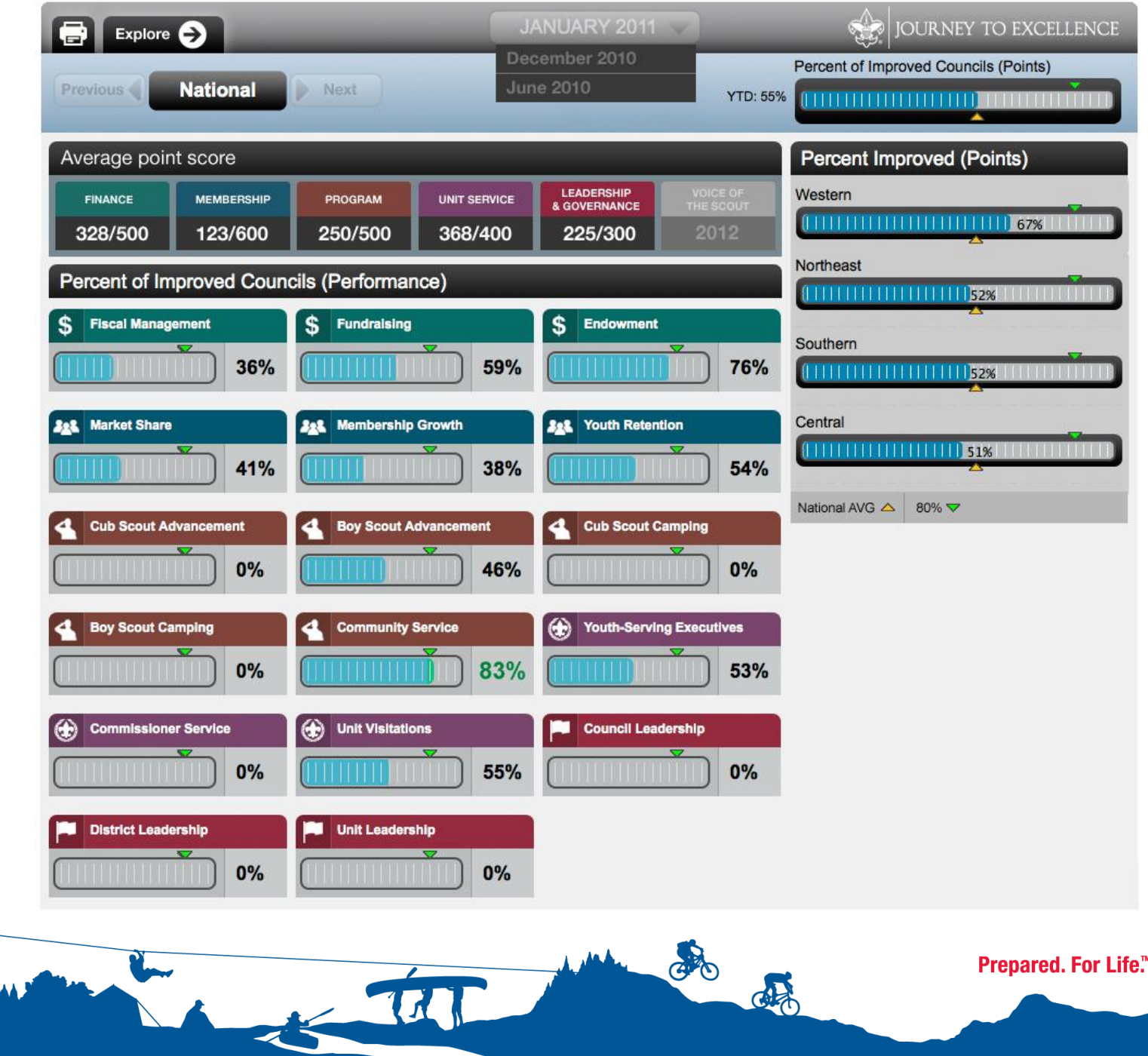

Prepared. For Life. **20** 

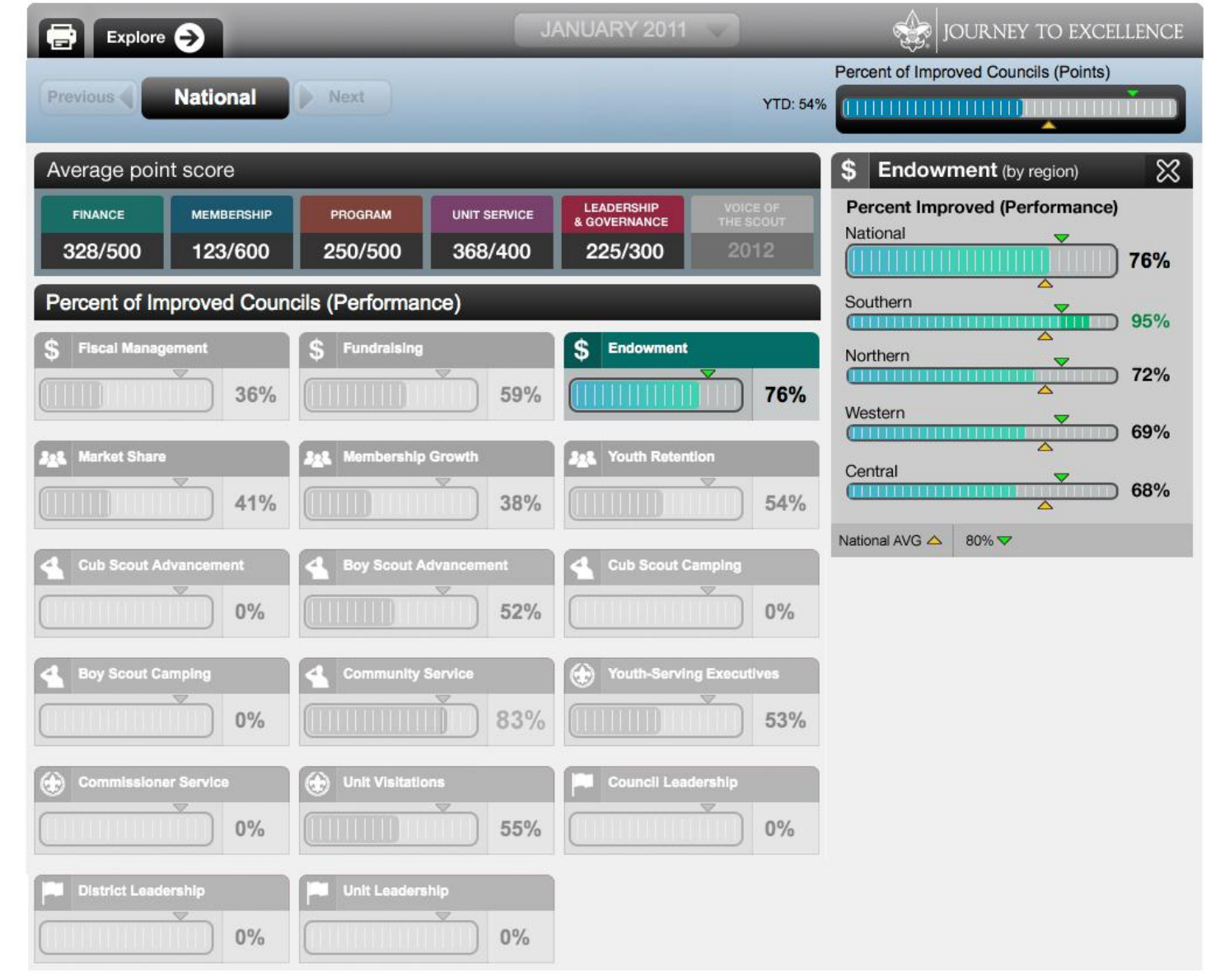

THE MAN 26

 $\frac{1}{2}$ 

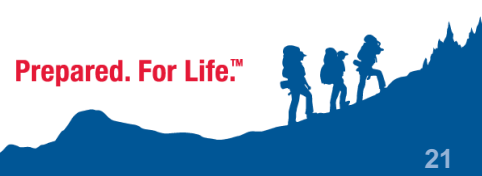

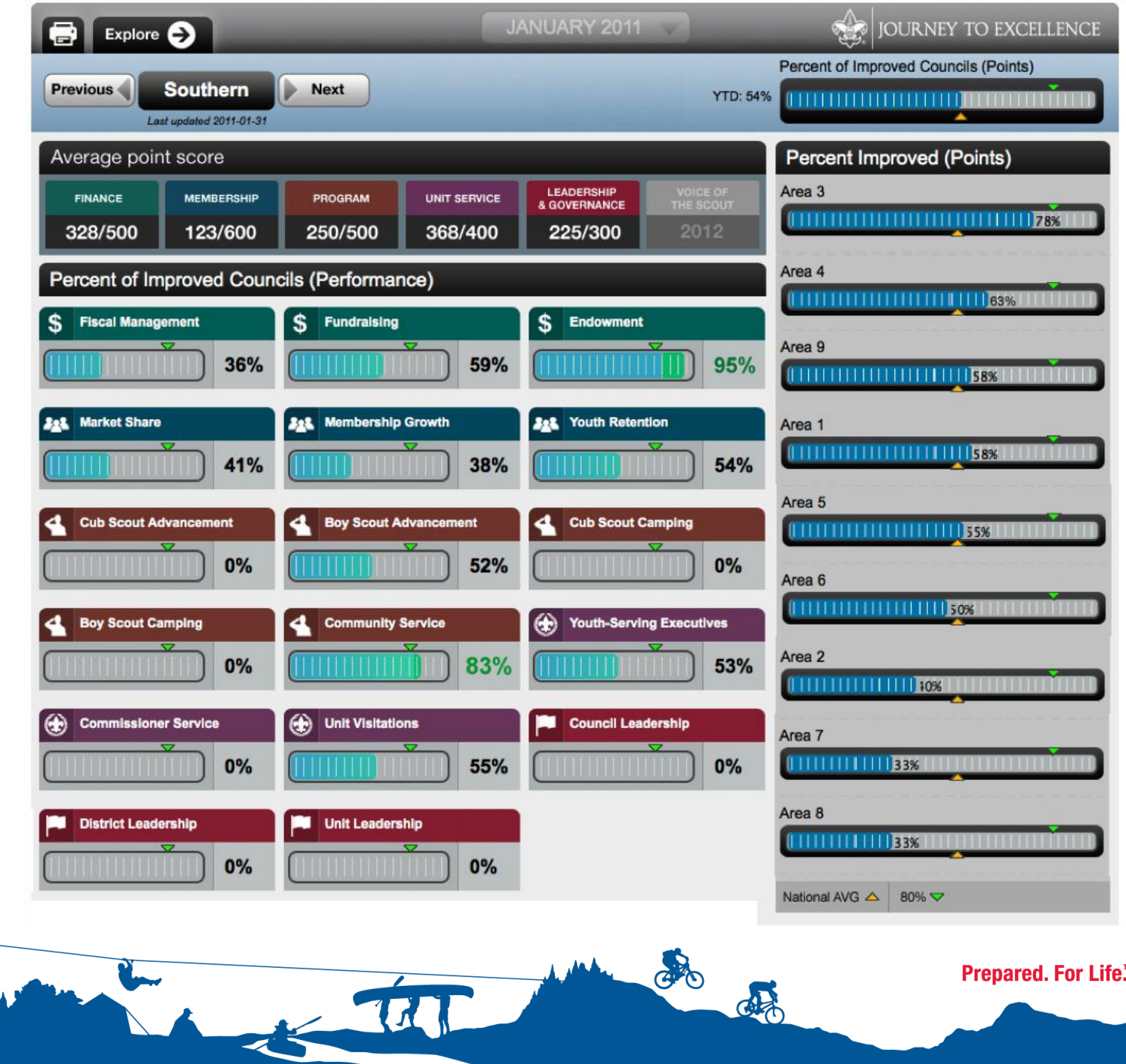

AM.

**MAX** 

te." **115** 

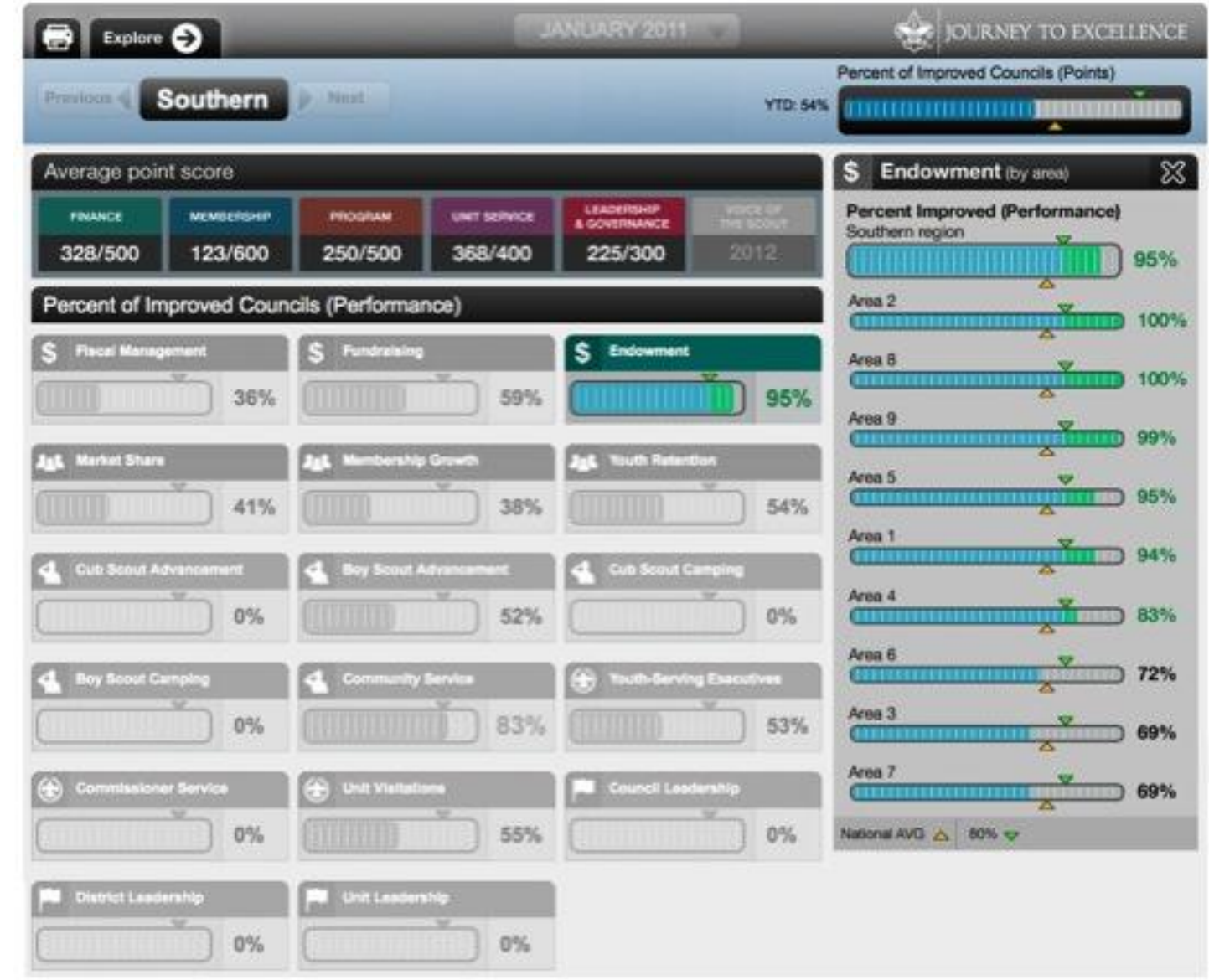

THE MAN 28

Prepared. For Life."

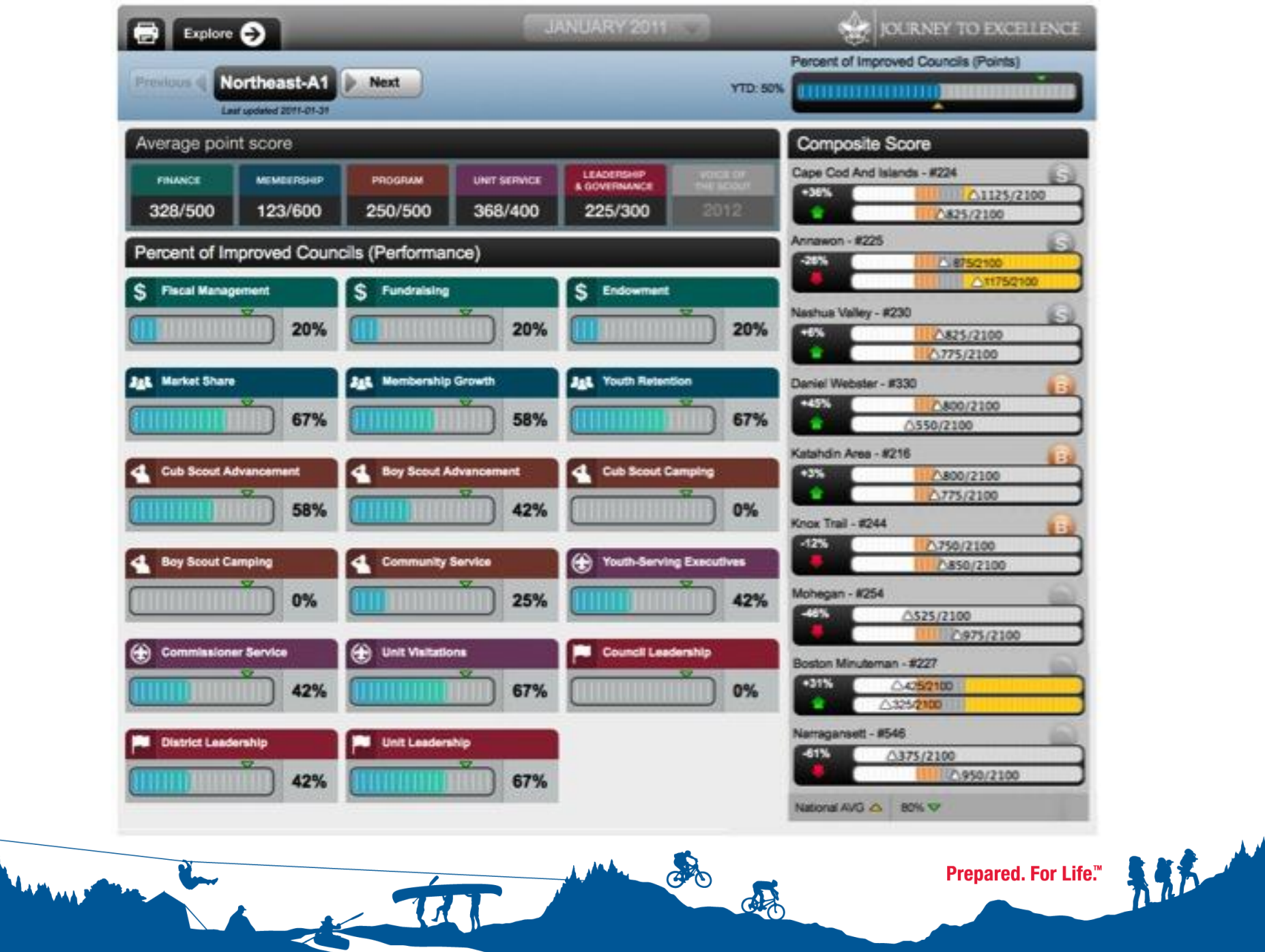

 $\Delta \Delta \mathbf{L}$ 

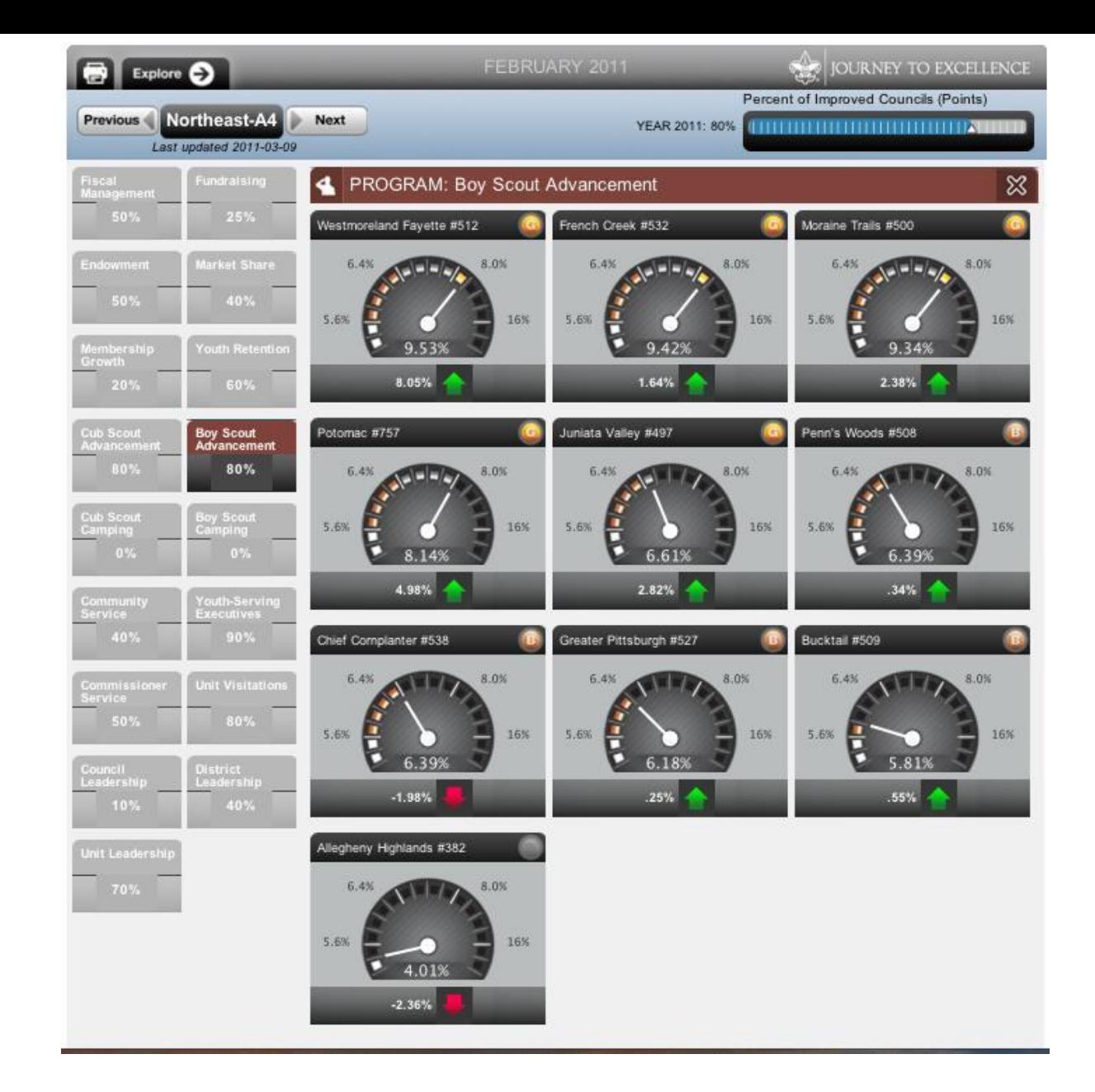

**AAN** 

Prepared. For Life." colo 5 721 碾

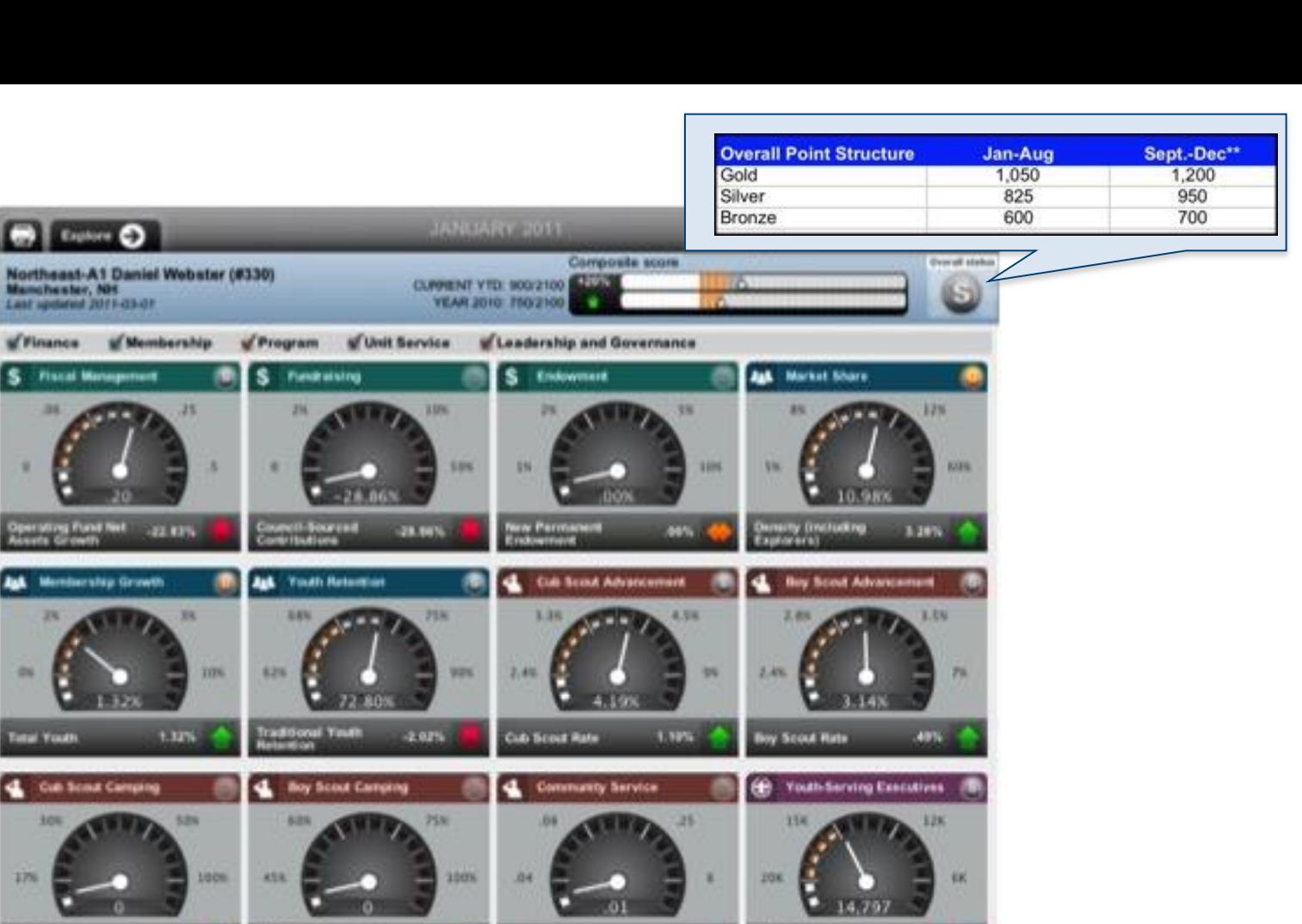

de

100m 17% **Cub Scout Cergany** by Scout Camping **Youth-Serving**<br>Executives т. Vear-to-Oate Hours - <01 firs v **Commissioner Service** ⊕ **N** Council Leadership **N** District Leadership æ Unit Visitations æ 23N **10%** 25 58 32 300% 100 30 × a. о n  $2.378$ etal kivit<br>ministrationera District Committee<br>Members per Assessment &<br>Orientation **Total Visitations** 5.10% 19% GRO **JALA** 

**B** Equitor **O** 

s

٠

36

of Finance of Membership

persting Fund Net | 22 KBS

**Ink** Membership Growth

3%

г

**Cut Scout Camping** 

 $\blacktriangleleft$ 

**Time! Youth** 

30%

m

4

 $\Delta \Delta \mathbf{A}_1$ 

**Piscal Management** 

 $\sqrt{P}$ S

ø

35

38.

 $+32%$ 

524

TON.

a

Prepared. For Life."

п

35

4.0

30

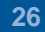

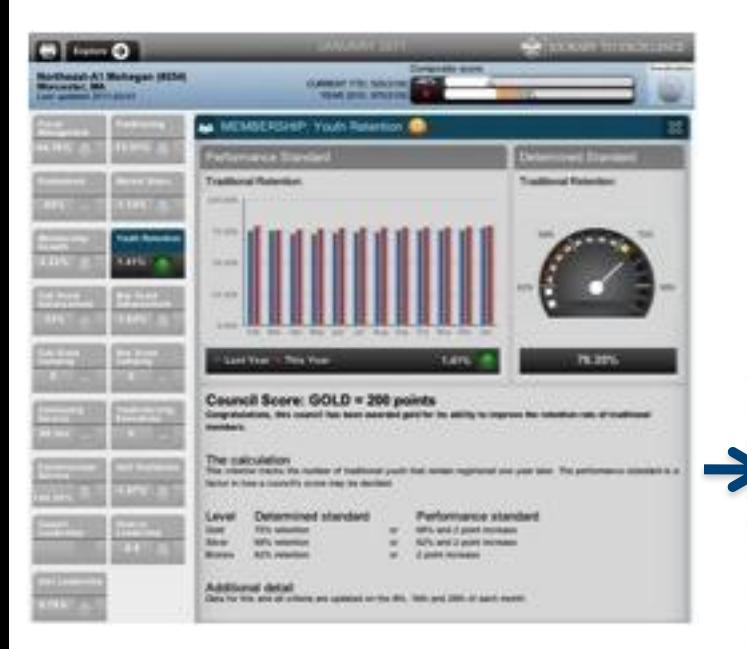

**AALT** 

#### **Council Score: GOLD = 200 points**

Congratulations, this council has been awarded gold for its ability to improve the retention rate of traditional members.

#### The calculation

This critarion tracks the number of traditional youth that remain registered one year later. The performance standard is a factor in how a council's score may be decided.

#### Determined standard Level

75% retantion 68% retention

62% retention

- Performance standard 68% and 2 point increase
- $Qf$ 62% and 2 point increase  $or$
- 2 point increase  $00$

#### Additional detail

Gukt

Silver

Bronze

ETAT

Data for this and all oriteria are updated on the 8th, 16th and 28th of each month.

GO

d

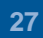

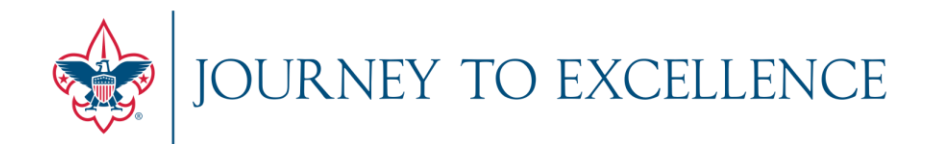

### INTRODUCTION & ORIENTATION

DASHBOARD FOUNDATION & CALCULATIONS

USER EXPERIENCE & LIVE VIEW

### **MYBSA REFERENCE & HELP SECTION**

OPEN FOR Q&A

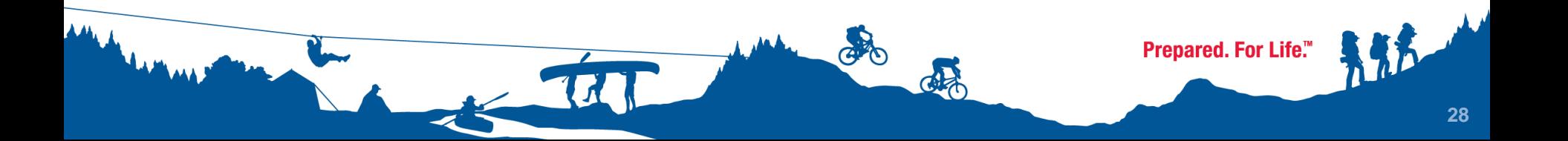

### **RESOURCES: Help Page**

#### **Click on the Explore Tab to get to the Help Page**

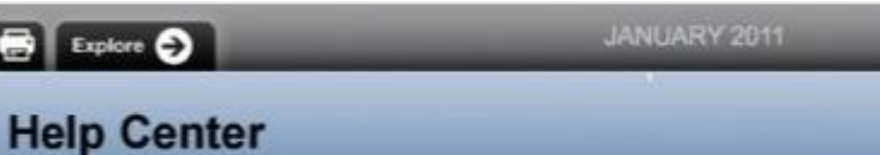

#### Introduction

Welcome to the Journey to Excellence Dashboard, a tool to objectively evaluate overall performance in key strategic areas of Finance, Program, Membership, Unit Service and Leadership. Within these areas are 17 criteria that provide the foundation of the dashboard system, from on data sourced at the council level.

This tool has been designed to evolve, with alternation each year to drive continuous performance improvement. In this way, the dashboard will be a tool for understanding how present performance is within standards as they have been determined for the entire organization.

The application of Dashboard should assist in prioritization efforts and resources within the five resource areas. With the metrics display as a guide, management will have insight into areas of excellence as well as areas that need support and improvement. By managing to these indicators, councils will find their efforts aligned with the strategic goals of the Boy Scouts of America.

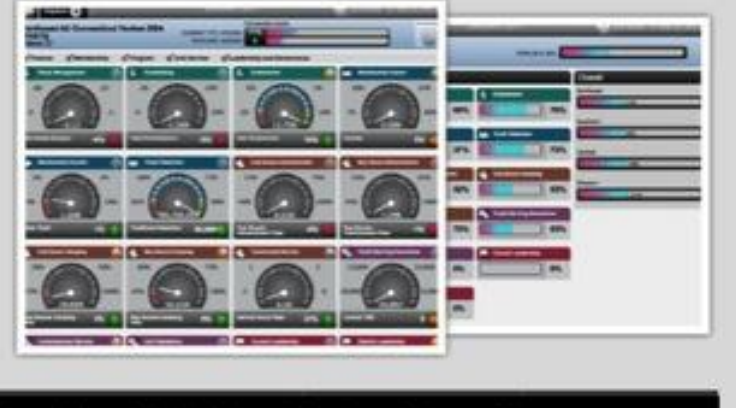

JOURNEY TO EXCELLENCE

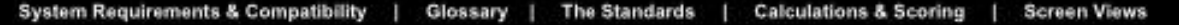

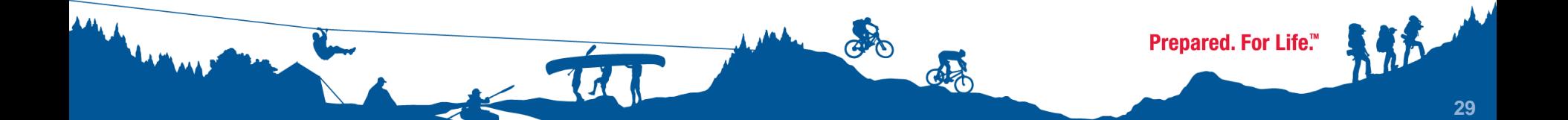

### **RESOURCES**

**National Service Desk**

**7:00 a.m. – 7:00 p.m. CST, Monday - Friday**

**Email: jte@Scouting.org**

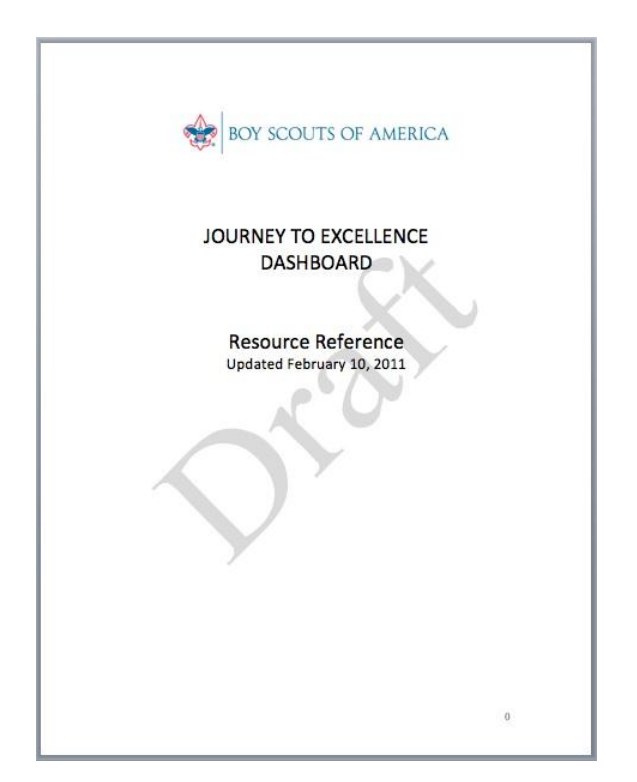

- **Download the User Guide on the Help Page**
- **Download this training deck for use At your meetings or council functions.**
- **View Training Videos posted on MyScouting (coming early April)**

CALO

Prepared. For Life.™

## **RESOURCES**

**Confirming registration status at the District/Council levels Contact the registrar at the affiliated Council.**

**Confirming registration status at the Area/Region/National levels Contact the National Service Desk at 972-580-2267.** 

**PLEASE NOTE FOR ALL LEVELS OF ACCESS: Filing paperwork does not grant immediate access, times will vary according to pre-existing processes, as well as upload of new org files. At minimum, expect approximately 2 weeks.** 

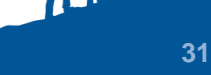

**Prepared. For Life™** 

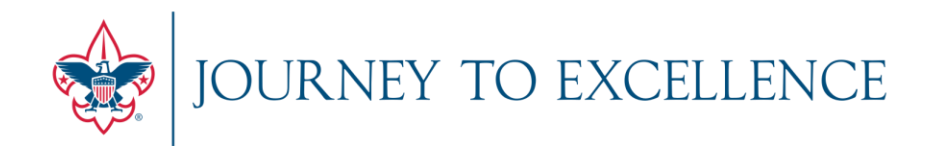

### INTRODUCTION & ORIENTATION

DASHBOARD FOUNDATION & CALCULATIONS

USER EXPERIENCE & LIVE VIEW

MYBSA REFERENCE & HELP SECTION

**OPEN FOR Q&A**

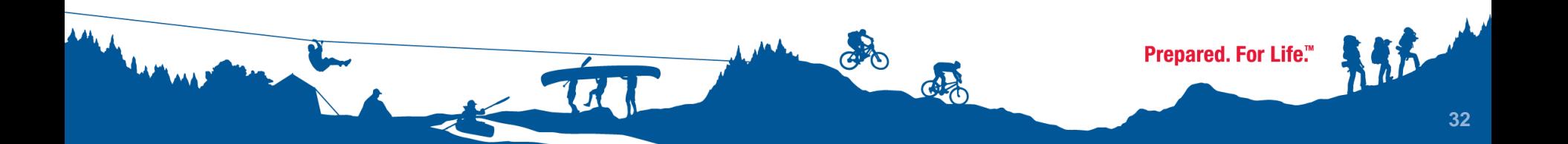

The doctrine is not the point of arrival but is, on the contrary, the point of departure for the journey.

> -Joseph Brodsky American Poet Laureate, 1991

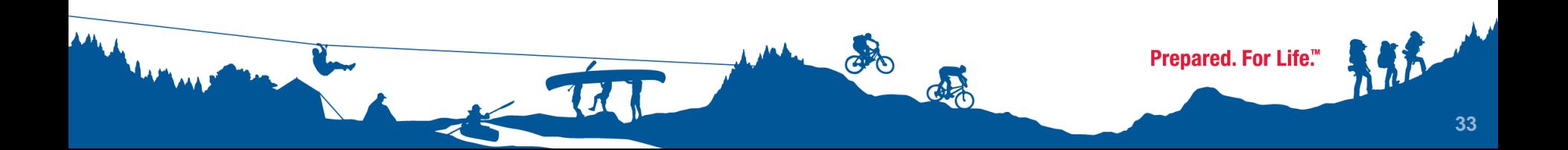